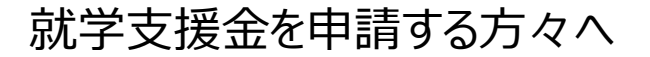

神奈川県立高校 令和6年度新入生向け

# **高等学校等就学支援金の手続には** オンライン申請が便利です!

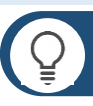

### **申請方法**

インターネットから「高等学校等就学支援金オンライン申請システム」にアクセスし、申請をしてください。 URL https://www.pref.kanagawa.jp/docs/en7/cnt/f533732/2022shinnyusei.html

## なお、申請は〇月〇日(〇)までに完了させて ください。

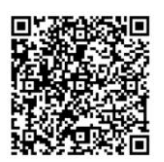

※申請期日を過ぎると4月から就学支援金を受給できなくなる場合があります。 申請はこちらから

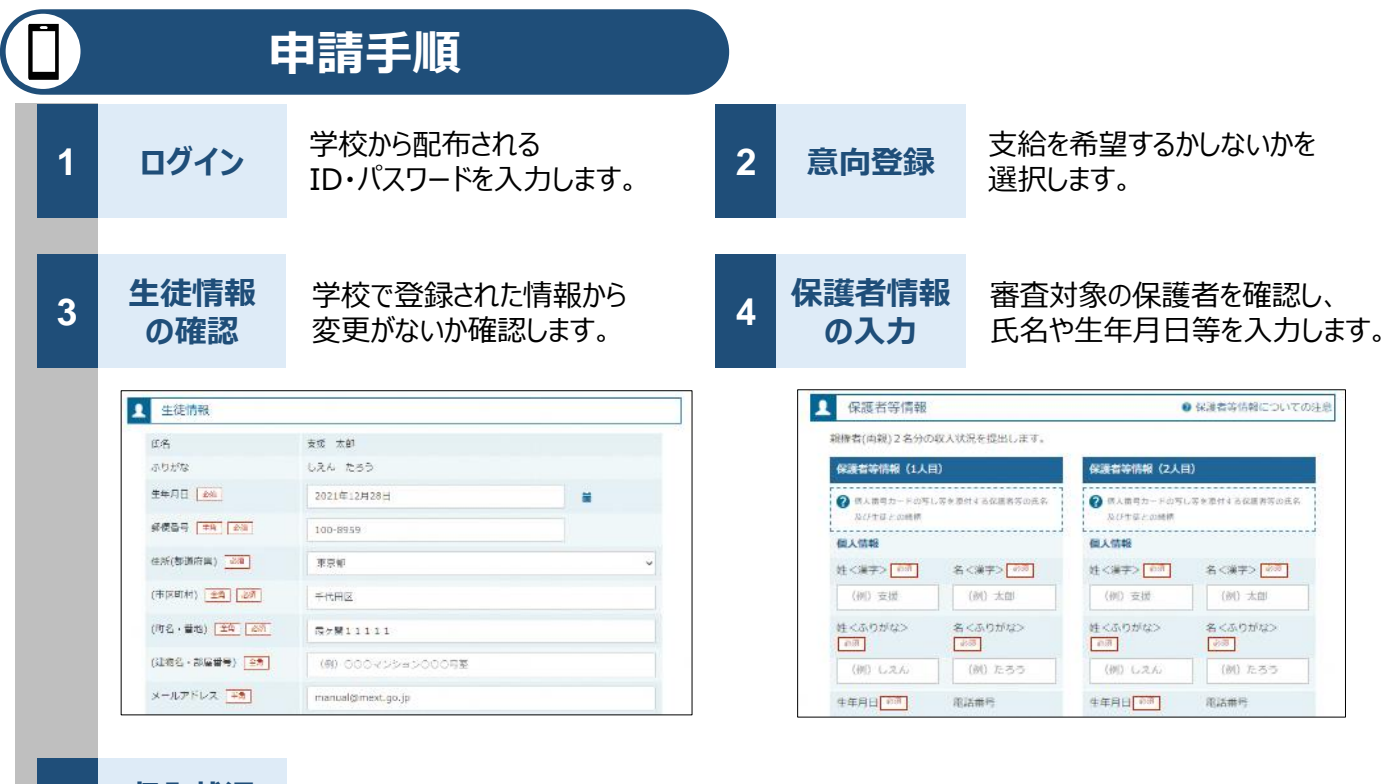

**収入状況** 5 1x入1入ル<br>- の登録

審査に必要な課税情報やマイナンバー情報を登録します。 **登録方法は、裏面をご覧ください。**

**6 提出**

確認事項をチェックし、「提出」ボタンを押すと、申請完了です。 審査完了後は、支給可否を示す通知書が届きます。 ※メールアドレスを登録した場合は、お知らせのメールも送信されます。

## **申請手順(5.収入状況の登録)**

保護者等の収入状況は、次のいずれかの方法で登録します。

なお、Iの方法で申請を行い、エラーにより登録できなかった場合等は、IIの方法で申請を行ってください。

**Ⅰ 自己情報の提出(マイナポータルとの連携)**

**保護者等のマイナンバーカードを読み取り、マイナポータルから課税情報等を取得**します。 マイナンバー情報を提出する必要はありません。

#### **※ 審査結果を早く確定させることができますが、毎年7月に課税情報等をマイナ ポータルから再度取得する必要があります。**

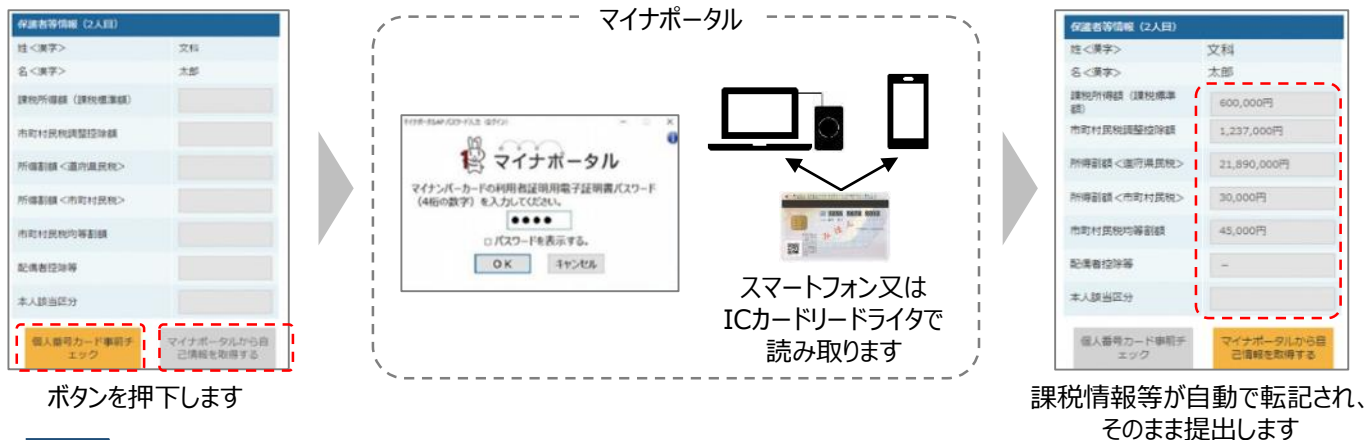

**Ⅱ マイナンバーの入力**

都道府県で課税情報等を確認するため、**保護者等の個人番号を入力**します。

#### **※ 審査結果の確定に時間を要しますが、認定になっている限り、毎年7月の手続 きを省略することが可能です。**

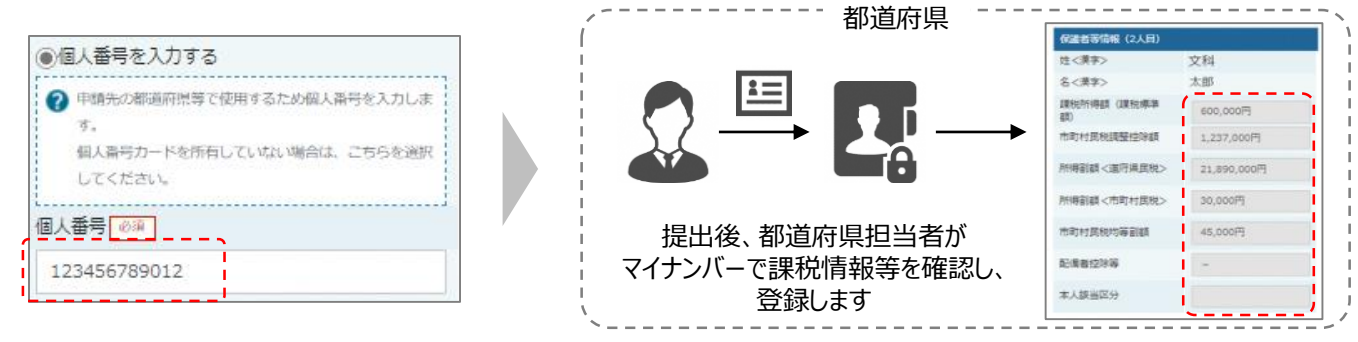

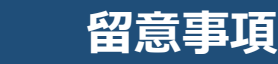

- 申請手順の詳細については、文部科学省HPに以下の資料を掲載しています。
	- 申請者向け利用マニュアル
	- よくあるFAQ
	- オンライン申請の説明動画

書面での申請を希望する場合は、学校へご連絡ください。

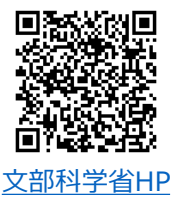

問合せ先 神奈川県立〇〇学校 事務室 電話 000-000-0000